# **SEMINARIO-DEMOSTRACIÓN de la nueva PANTALLA INTERACTIVA instalada en el seminario HC0406DS** (Jueves 03/11/2016, 11:30 – 13:30)

#### **Ponente**:

Gustavo Bataller, representante de COSUES S. L., distribuidora de las pantallas interactivas de la marca CLEVERTOUCH en la Comunidad Valenciana.

## **¿Qué hemos comprado?**

Una pantalla interactiva **CLEVERTOUCH PLUS**. En esencia, y para que nos entendamos, una Tablet con tamaño de TV.

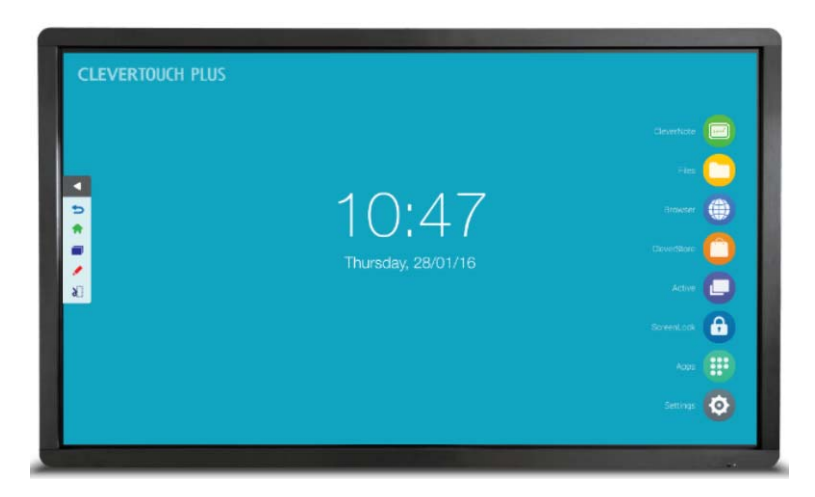

## **¿Características generales?**

- 65 pulgadas;
- Resolución full-HD (1920x1080 píxeles);
- Múltiples entradas para dispositivos externos: HDMI, VGA, 5 USB (aunque uno de ellos está destinado a 'mantenimiento', así que mejor no usarlo), que permiten conectar hasta tres dispositivos a la vez;
- 20 puntos simultáneos de presión, lo que debe estar muy bien si eres un ciempiés;
- 2 GB de RAM y 16 GB de almacenamiento interno (posiblemente uno de sus puntos más débiles);
- WiFi y conexión LAN;
- Botón ON/OFF (Parece una tontería, pero es importante saber dónde lo han escondido. Está en la parte inferior derecha. Tras accionarlo, la pantalla entra en estado de *Standby*. Después de este paso el encendido es similar al de un teléfono móvil o una Tablet: se presiona durante unos segundos un botón situado en el lateral derecho del monitor hasta que la pantalla se enciende y se carga el sistema operativo);
- Un par de punteros (Stylus) magnéticos que pueden adherirse a la parte posterior del monitor para no perderlos (aunque no son necesarios, al igual que en cualquier Tablet).

En este enlace podéis descargar un folleto con sus características y aplicaciones más destacables:

http://www.clevertouch.co.uk/wp-content/uploads/2015/09/Clevertouch-Education-2016- Brochure-WEB-May.pdf

# **¿Qué tiene dentro?**

Según la web de Clevertouch, cuenta con un procesador Quad-core ARM Cortex-A17, a 1.8 GHz, y una gráfica Quad-core ARM Mali-T760 MP4.

El SO corre sobre **Android 4.4.2**, y la capa que trae de fábrica incluye un conjunto de Apps enfocadas, como era de esperar, hacia el universo de las presentaciones espectaculares y a su uso como pizarra digital. Desgraciadamente, muchas de estas Apps no se encuentran en Google Play, y han sido diseñadas *ad hoc* para este tipo de pantallas. Uno de los principales motivos es que, al parecer, Google Play solo permite la instalación de sus Apps en dispositivos de hasta 22''. Al hándicap anterior se le unen problemas de manejabilidad relacionadas con la adecuación de las Apps al tamaño de pantalla. No obstante, la casa cuenta con su propia tienda de aplicaciones: la **Cleverstore**:

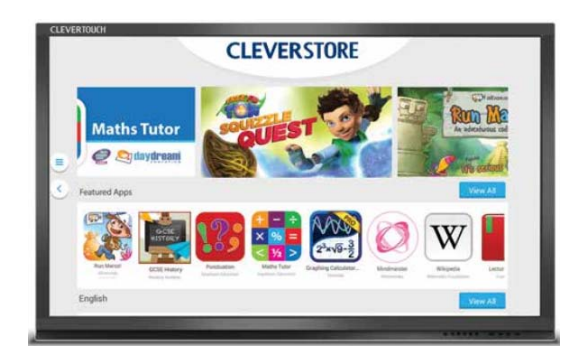

http://www.clevertouch.co.uk/cleverstore

Entre las Apps que incluye el paquete preinstalado destacan:

**CleverNote**: Se trata de una pizarra digital con diversas herramientas. Permite guardar lo que hemos hecho en un formato propio (bien sea en el (relativamente escaso) almacenamiento interno o en una memoria USB o disco duro externo) o exportarlo como imagen (png), como pdf o enviarlo directamente por e-mail (png).

**Files**: Un explorador de archivos, sin más.

**Browser**: Un navegador web. No soporta Flash, pero el Dolphin Browser (que sí lo soporta) está disponible a través de la *Cleverstore*.

Por otro lado, y sea lo que sea lo que se visualice en pantalla (una aplicación Android, un dispositivo externo como pueda ser un portátil o la clonación de, por ejemplo, la pantalla de una Tablet vía WiFi), el monitor cuenta con una **capa superpuesta** que actúa a modo de '*pizarra transparente*' sobre la que podemos escribir, dibujar, señalar, recortar y capturar el área seleccionada, e incluso exportar las anotaciones que hemos hecho (el menú para acceder a estas opciones se abre al presionar sobre una flecha siempre presente en el borde izquierdo de la pantalla):

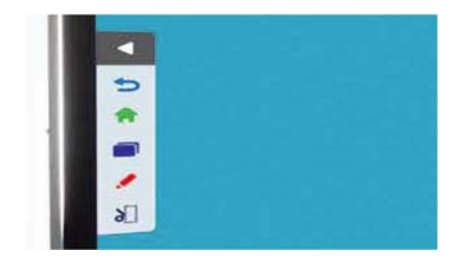

**EShareServer**: Permite conectar vía WiFi uno o varios dispositivos (e. g., tablets) a la pantalla y clonarla, si bien únicamente funciona cuando la pantalla está en 'modo Android', es decir, cuando no está mostrando contenido externo (e. g., desde un portátil conectado). La conexión es bidireccional: no únicamente permite visualizar en el dispositivo lo que ocurre en la pantalla, sino que también permite actuar sobre la pantalla a través del dispositivo conectado. El requerimiento es que todos los dispositivos estén conectados a la misma red WiFi, aunque por la prueba que hizo Jordi Adell también soporta AirPlay mirroring. Detalles aquí:

http://www.clevertouch.co.uk/integrated-apps/eshareserver

La pantalla también admite modo táctil cuando actúa como monitor de nuestro portátil. Para disponer de esta función es necesario conectar, además del cable HDMI o VGA habitual, un segundo cable de tipo USB entre el ordenador y la pantalla.

## **¿Hay software específico para PC que me permita crear contenidos (e. g. presentaciones) desde el ordenador?**

Sí. Con la compra de la pantalla, la casa nos regala **cuatro aplicaciones para Windows**, con las que poder sacar mayor partido a la pantalla interactiva al conectarle nuestro ordenador (portátil) Windows. La instalación de estas aplicaciones en el ordenador permitirá preparar contenidos sin tener que estar físicamente frente a la pantalla.

Estas aplicaciones son:

**CleverMaths**: Se trata de una pizarra similar a *CleverNote*, pero mucho más completa e interesante, al menos en nuestro campo: http://www.clevertouch.co.uk/software/clevermaths

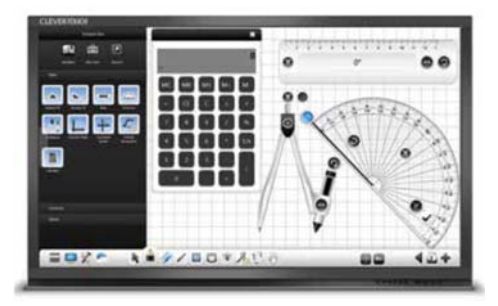

**CleverLynx**: Se trata también de una aplicación de pizarra digital, pero con un entorno visual diferente (depende de gustos y de la experiencia previa del usuario/a con este tipo de herramientas). Menos desarrollada que *CleverMaths*.

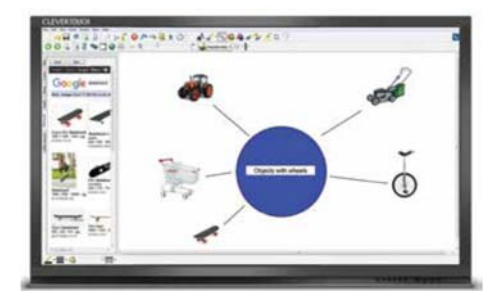

**Snowflake** (tenemos acceso a dos 'versiones': *MultiTeach* y *Business*): Posiblemente la Joya de la Corona. Se trata de un repositorio de aplicaciones pensadas para trabajar sobre un entorno táctil. Tiene muchas opciones de configuración (incluyendo la división de la pantalla hasta en cuatro sectores independientes).

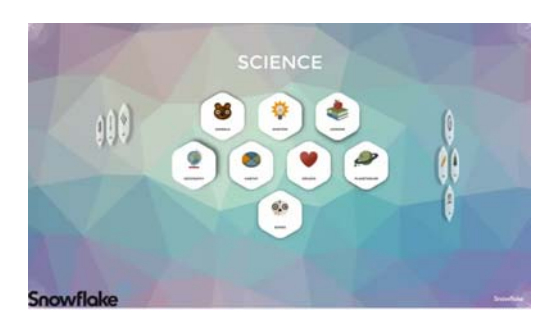

Podéis ver su aspecto aquí:

https://youtu.be/pv75tW\_HgOo

Y en este otro enlace podéis descargar una guía de uso:

http://www.clevertouch.co.uk/wp-content/uploads/2015/09/SnowflakeMultiTeachGuide.pdf

Tiene un buscador propio, así como otras Apps entre las que destacan:

**NODES**: para hacer presentaciones diseñadas siguiendo una estructura jerárquica, a modo de mapa mental. Cada nodo permite desplegar contenido multimedia. En este enlace podéis ver su aspecto: https://vimeo.com/165847715

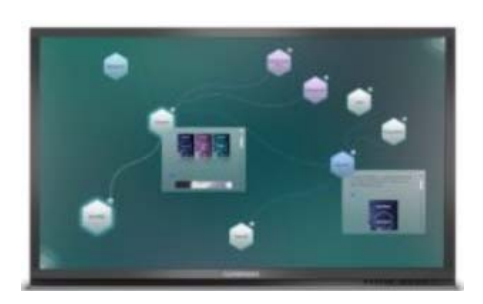

**PRESENTADOR** (en *Snowflake MultiTeach*) o **MEDIA** (en *Snowflake Business*): es la más atractiva (en el aspecto visual) de las aplicaciones de presentaciones. ¿Cómo funciona? En una carpeta del ordenador albergamos indistintamente fotos, videos, ppts,… Tras este paso, y una vez dentro de la aplicación, todo este material aparecerá en forma de miniaturas en una pequeña región de la pantalla. Desde la propia pantalla interactiva vamos arrastrando '*on-the-go'* las miniaturas que nos interesa mostrar a la superficie de presentación, modificando su posición, tamaño, distribución, y, por supuesto, escribiendo sobre la pantalla para remarcar o señalar aquello que queramos.

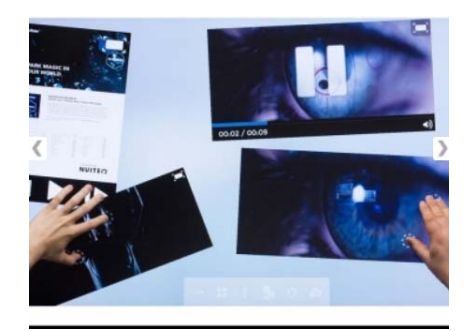

https://www.youtube.com/watch?v=dOc\_HYVywfY

**DisplayNote**: Su función es similar a *EShareServer*, pero con más opciones y orientado a la docencia y a las presentaciones participativas. En este caso la pantalla que clonamos es la del dispositivo en que está instalado (en este caso sería el portátil Windows).

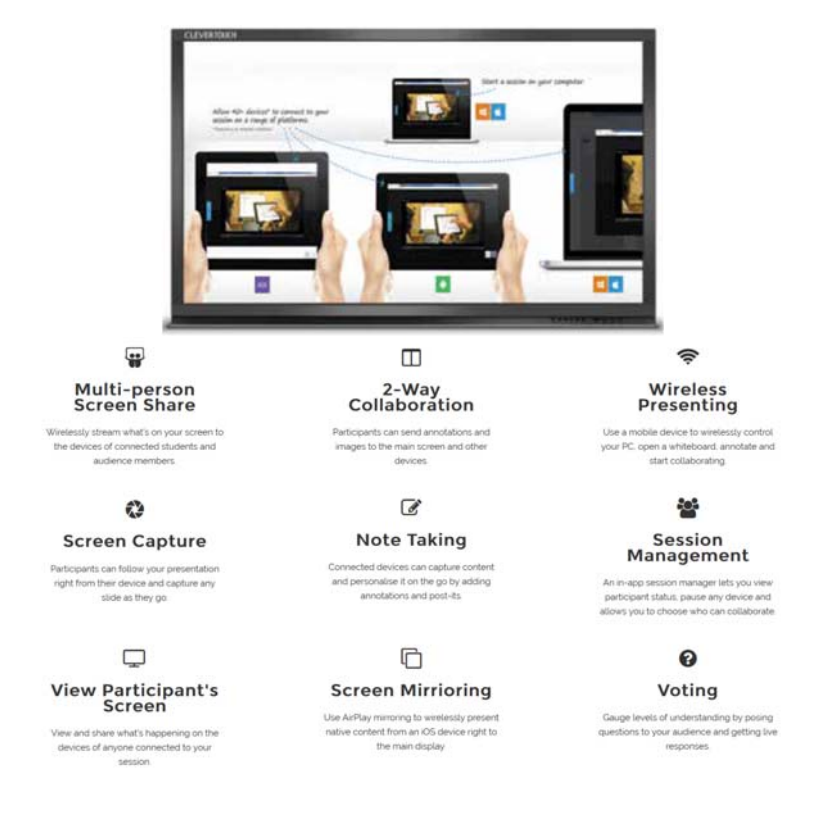

#### Podéis ver detalles y algunos tutoriales en:

http://www.displaynote.com/why-dn/ https://www.youtube.com/watch?v=axL5QKV7DtY https://www.youtube.com/watch?v=aqOsRokeDAI https://www.youtube.com/watch?v=Olksb\_Kzz\_4

# **Vale, pero yo solo quiero abrir archivos pdf, pptx, jpg, etc. y seguir haciendo presentaciones al estilo 'tradicional'. ¿Podré?**

Sí, tiene Apps preinstaladas (*WPS Office*) para visualizar los formatos comunes. Ahora bien, debemos tener en cuenta que estas pantallas magnifican los defectos derivados de la falta de resolución de los archivos multimedia, por lo que conviene que las fotos, videos, etc. que usemos tengan la mayor resolución posible.

#### **Y por último…**

Con el fin de agilizar la toma de notas o actas, así como posibilitar la introducción de contraseñas, es decir, aquellas actividades derivadas del uso tradicional, se ha incorporado un teclado y un ratón inalámbrico que está guardado dentro del cajón debajo de la pantalla. El año próximo se comprará una webcam que permitirá la realización de vídeoconferencias.

#### **Sí, sí, todo muy bonito. Ahora cuéntame las pegas…**

Para *Snowflake* y *DisplayNote* únicamente disponemos de, respectivamente, 5 y 9 licencias concurrentes (i. e., infinitas instalaciones pero con limitación en el número de usuarios/as que pueden usarlas de forma simultanea). Para evitar posibles desavenencias, de momento solo se instalarán estos programas en los portátiles del departamento. En el caso que, tras un tiempo de rodaje, fuesen ampliamente demandadas, se podría adquirir más licencias. Las licencias adicionales se venden en paquetes de cinco licencias cada uno, a razón de 250€ el paquete.

La limitación de los 16 GB de memoria interna supone un hándicap para un departamento con intereses tan dispares como el nuestro. Dadas las limitaciones de capacidad, se recomienda almacenar todo aquel contenido que se emplee o genere en una memoria USB o disco duro externo. Dependiendo del uso, el borrado de los datos almacenados podría llegar a ser bastante frecuente.